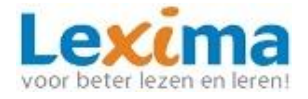

### **Alinea Online**

#### **Alinea Online is een flexibele oplossing om compenserende dyslexiesoftware te gebruiken.**

*Dankzij de Cloud functionaliteit kan Alinea Online gebruikt worden op meerdere devices. Voor het voorlezen, studeren en invullen van digitale content hoeft niks geïnstalleerd te worden. Je kunt eenvoudig inloggen via een website!* 

*Ook is het via een extra toepassing mogelijk om websites voor te laten lezen, woordenboeken te gebruiken op het internet en daarnaast om markeerstiften te gebruiken en informatie te verzamelen van (verschillende) websites.*

### **Alinea Online – werken met PDF-bestanden**

#### **Opstarten Alinea Online voor het werken met PDF-bestanden**

- 1. Open de Google Chrome browser
- 2. Ga naar [https://alinea.lexipoort.nl](https://alinea.lexipoort.nl/)
- 3. Log in met je gebruikersnaam en wachtwoord
- 4. Als je ingelogd bent, kom je in het hoofdscherm met bovenaan je werkbalk:
- $\mathbb{E}\left[\begin{array}{cc} \mathbb{E} & \mathbb{E} & \mathbb{E} \\ \mathbb{E} & \mathbb{E} & \mathbb{E} \end{array}\right]$

*Behalve PDF-bestanden kunnen ook docx, .xslx, .pptx documenten worden geopend. Deze worden bij openen omgezet naar PDF.*

 $\blacktriangleright$ 

#### **Koppeling maken met Google Drive, OneDrive of Dropbox**

Maak een koppeling met een cloudbestemming via + Selecteer de gewenste bestemming en log in via het pop-up venster

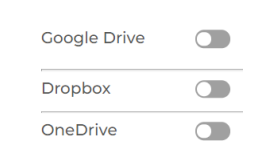

m

AR

 $\Gamma \rightarrow$ 

#### **Lezen via [https://alinea.lexipoort.nl](https://alinea.lexipoort.nl/)**

Je kunt op de volgende manier een bestand laten voorlezen via [https://alinea.lexipoort.nl:](https://alinea.lexipoort.nl/)

- 1. Klik linksboven in de werkbalk op menu:
- 
- 2. Kies voor 'Openen vanaf Google Drive' of 'Openen vanaf toestel':
- 3. Kies een bestand dat je wil laten voorlezen
- 4. Gebruik de afspeelknop om het bestand te laten voorlezen:

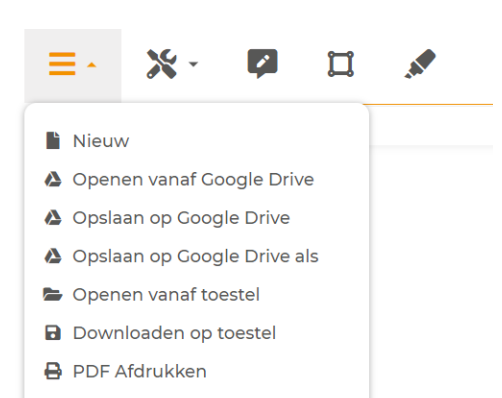

- OCR op bestand vanaf toestel
- ▲ OCR op bestand in Google Drive
- △ OCR op huidige document

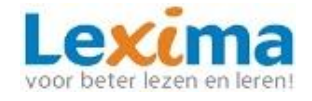

Q.

5. Pas de leessnelheid en pauze tussen woorden aan via instellingen

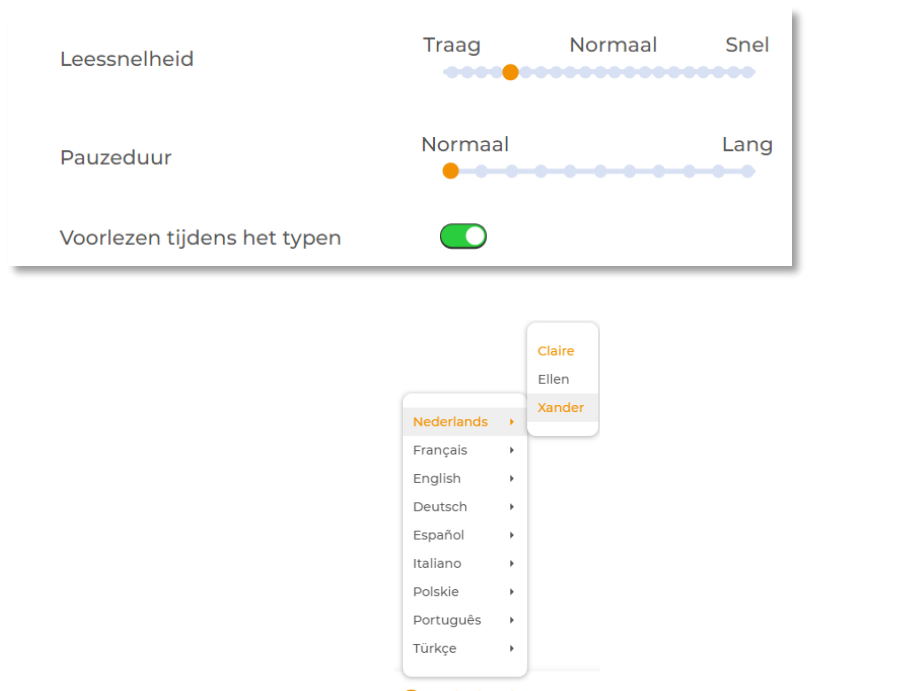

- $\bigcirc$  Nederlands  $\cdot$ 6. Pas de taal en stem aan via:
- 7. Tekst die niet selecteerbaar/voorleesbaar is, kan worden voorgelezen met behulp van de screenshotlezer
- 8. Om de tekst op een later moment te lezen kan een MP3 bestand van geselecteerde tekst worden gemaakt

#### **Woordenboek**

- Bij het lezen van een tekst kun je ook gebruik maken van het woordenboek:
	- 1. Klik op een woord dat je niet begrijpt
	- 2. Klik op het woordenboek:
	- 3. Laat het woordboek voorlezen:

#### **Markeren en samenvatten**

Je kunt via [https://alinea.lexipoort.nl](https://alinea.lexipoort.nl/) ook teksten samenvatten:

- 1. Kies een markeerstift:
- 2. Markeer alle belangrijke zinnen en woorden in de tekst
- 3. Als je alles gemarkeerd heb, klik dan eerst op de markeerstift en vervolgens op de

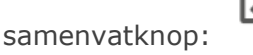

4. Je samenvatting opent zich in een nieuw tabblad.

※ -

- AudioMaker
- A Woordvoorspeller
- AB Spellingcontrole
- **O** Screenshotlezer

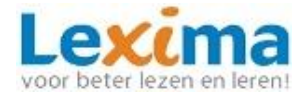

### **Schrijven**

1. Open een leeg document door te klikken op de plus rechtsboven in de hoek:

Of te kiezen voor 'Nieuw' via het menu:

- 2. Stel in of Alinea moet voorlezen tijdens het typen door via instellingen te gaan naar 'spraak'.
- 3. Hier kun je 'voorlezen tijdens het typen' aan- of uitzetten:

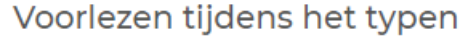

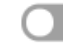

- 4. Typ een volgende zin in het programma. De getypte woorden worden door Alinea uitgesproken. Aan het eind van de zin leest Alinea de zin in zijn geheel voor.
- 5. Tijdens het typen kun je gebruikmaken van de woordvoorspeller en/of de spellingscontrole:

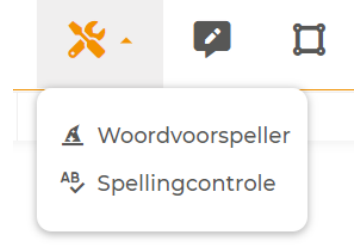

- 6. Wil je in een PDF een antwoord invullen, gebruik dan de tekstnotitie:
- 7. Klik in het document waar het antwoord moet komen en start met typen.
- 8. Maak gebruik van de spraakherkenning om tekst te dicteren. Alinea schrijft de gesproken tekst uit.

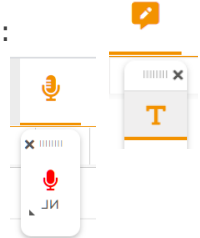

### **Alinea Online – werken met websites**

### **Gebruik Web2Speech voor het voorlezen van websites**

De Web2Speech Chrome extensie is een extra tool die hoort bij Alinea Online. Hiermee kunnen websites worden voorgelezen, en samengevat. Deze Chrome extensie installeer je heel eenvoudig op elke Chrome browser die extensies ondersteunt

(Windows/MAC/Chromebook). Deze is te gebruiken voor webpagina's, Google Docs en Gmail.

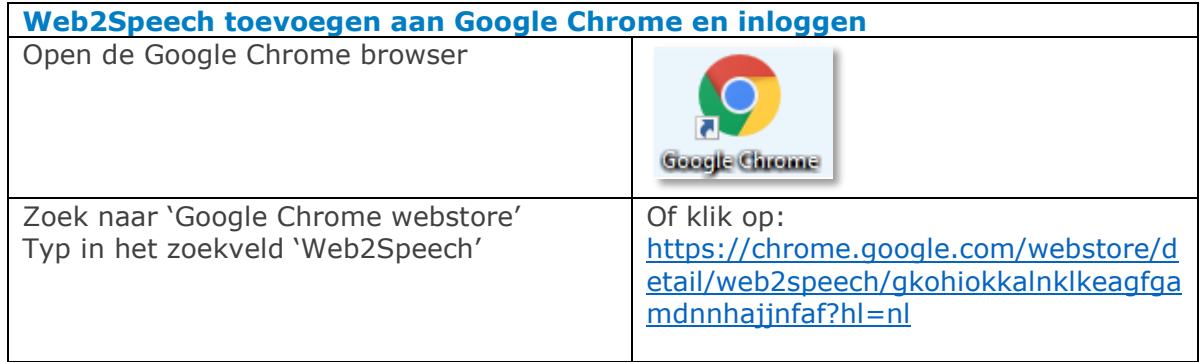

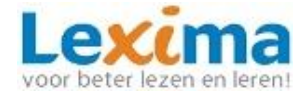

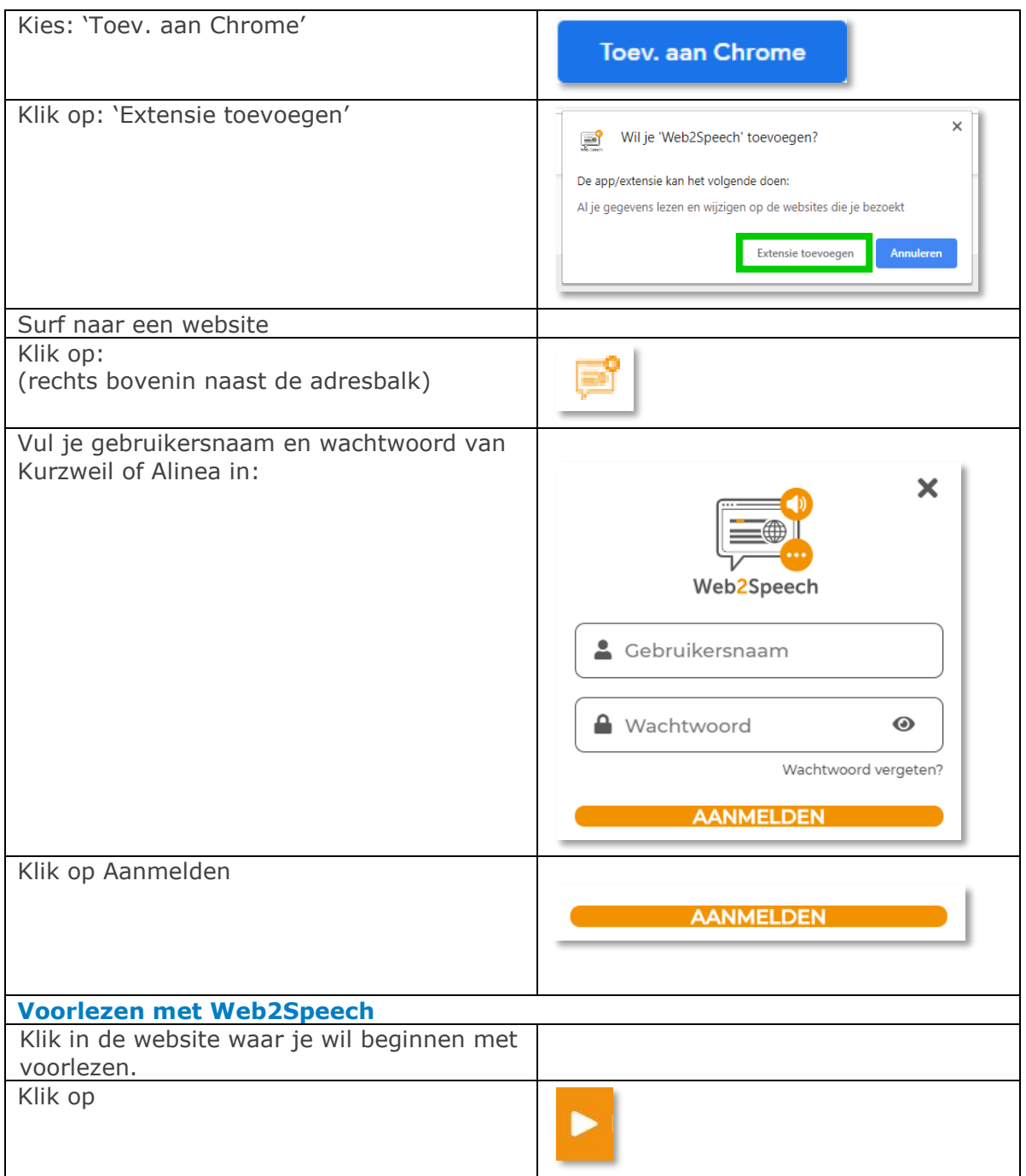

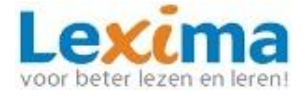

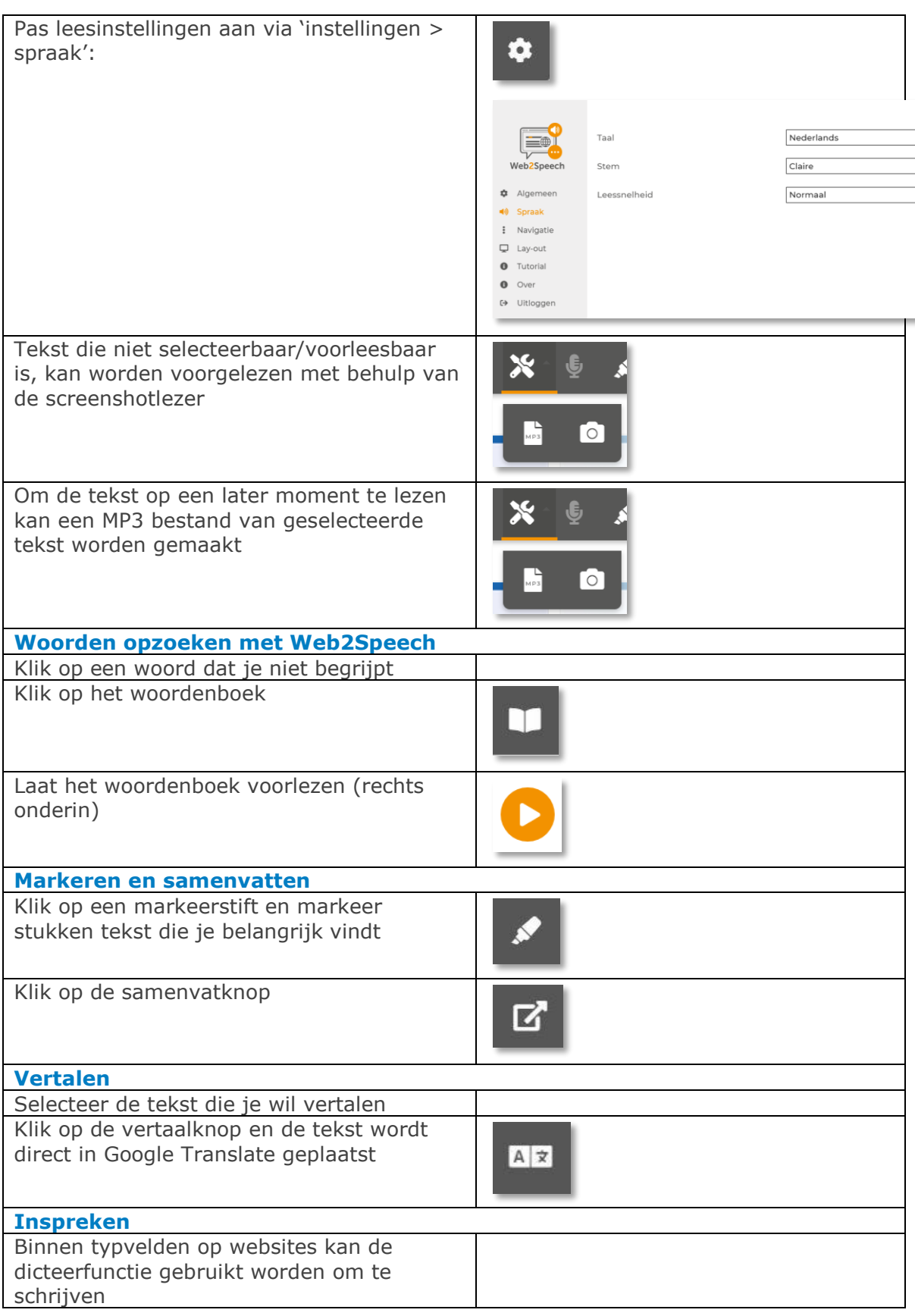

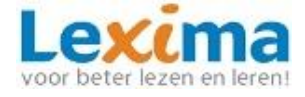

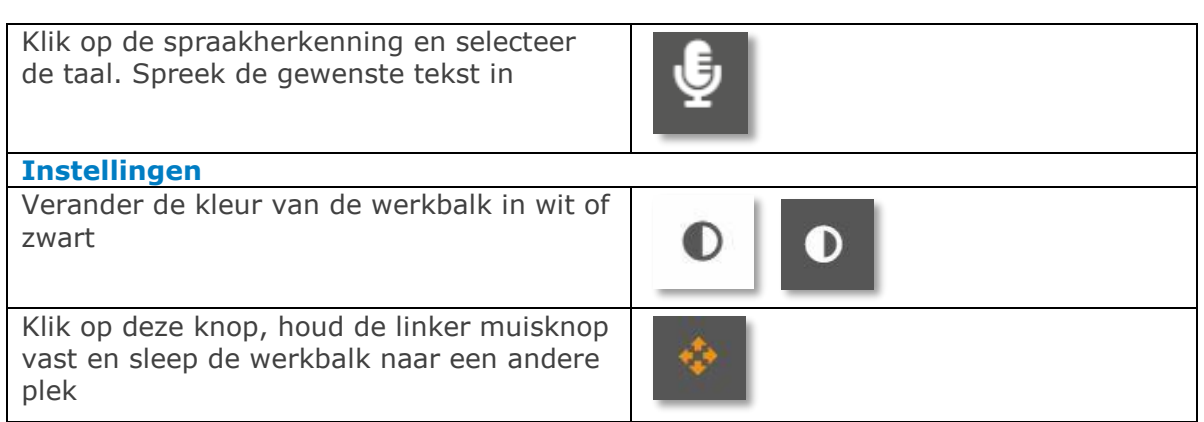